## **Mechanical**

ECS clearly separates the data and the logic operating on that data. This logic in turn is usually executed on an iterative per-frame basis. Apparatus implements this animation-like functionality via a concept called Mechanical. Mechanicals are complex in nature and comprise multiple Mechanics that are executed inside of them.

## **C++ Workflow**

If you're going the C++ way, creating your Mechanicals goes like this.

1. Open the main UE File menu and choose the "New C++ Class…" option:

2. In the opened window mark the "Show All Classes" checkbox:

Add C++ Class

- Show All Classes
- 3. Now you can select any of the base classes available including the Apparatus ones. Choose the Mechanical Actor as a base class:

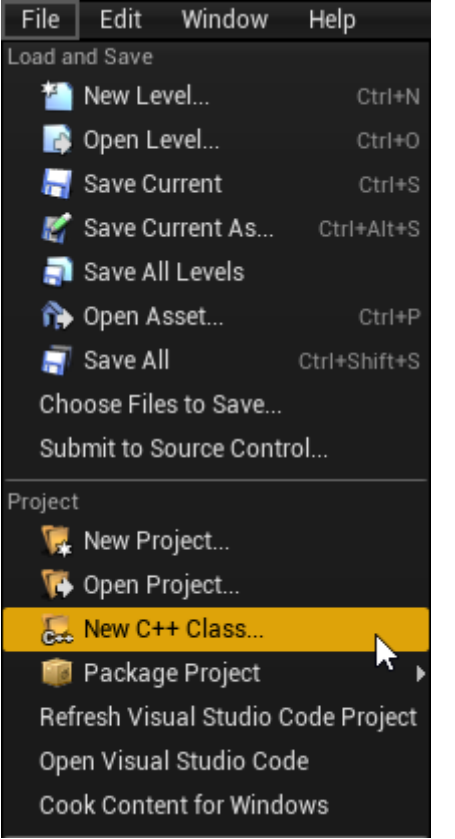

 $\overline{\mathbf{x}}$ 

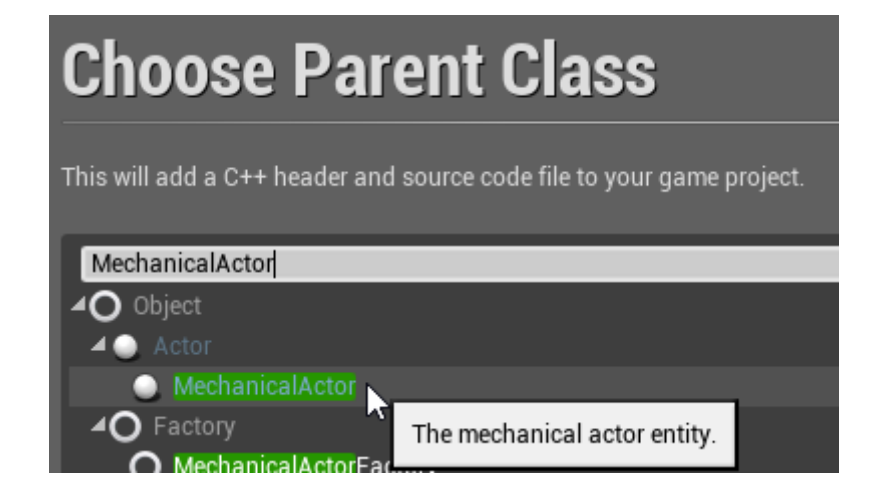

From: <http://turbanov.ru/wiki/> - **Turbopedia**

Permanent link: **<http://turbanov.ru/wiki/en/toolworks/docs/apparatus/mechanical?rev=1623148486>**

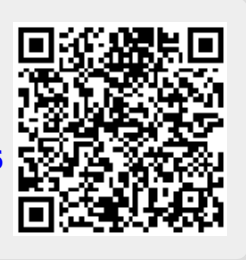

Last update: **2021/06/08 13:34**